## "Granular Frame Drums 2" Installation

- 1. Download and unzip the file "OMF GFD2.zip"
- 2. Save all the contents of the folder "OMF\_GFD2" in your system, Mac or Windows
  - a. 350 VST Presets (folder name: GFD2)
  - b. 139 User Samples (folder name: Granular Frame Drums 2)
  - c. Patch List (filename: GranularFrameDrums2\_PatchList.pdf)
  - d. Installation (filename: GranularFrameDrums2 Installation.pdf)
  - e. License Agreement (filename: GranularFrameDrums2\_License\_EndUserAgreement.pdf)
  - f. Readme (filename: GranularFrameDrums2\_Readme.pdf)
- 3. (IMPORTANT) DO NOT change the folder names, "GFD2" and "Granular Frame Drums 2"
  - a. Screenshot of "GFD2" folder containing 350 .vstpreset

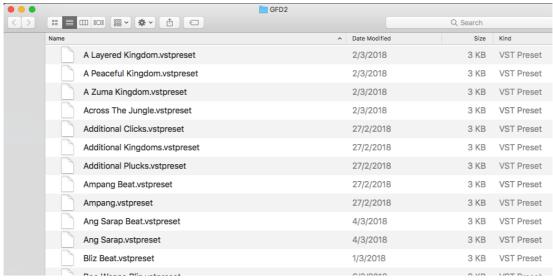

b. Screenshot of the "Granular Frame Drums 2" 139 User Samples

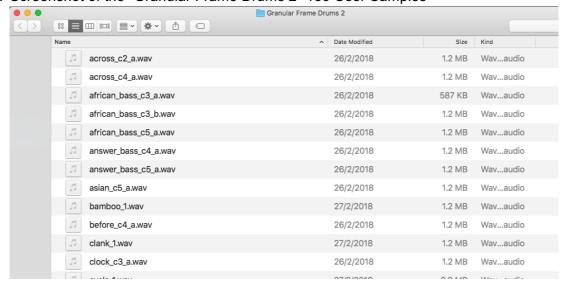

4. Move the folders, "GFD2" and "Granular Frame Drums 2", to the locations below

|                                                   | Mac                                                                                                    | Windows                                                                              |
|---------------------------------------------------|----------------------------------------------------------------------------------------------------|--------------------------------------------------------------------------------------|
| VST Presets<br>"GFD2"<br>(350 files)              | User/Library/Audio/Presets/Steinberg<br>Media Technologies/Padshop/                                                                                                    | C:\Users\[User Name]\My Documents\VST3 Presets\Steinberg Media Technologies\Padshop\ |
| User Samples "Granular Frame Drums 2" (139 files) | User/Documents/Steinberg/Padshop/<br>Samples/User Samples/                                                                                                    | C:\Users\[User Name]\My Documents\Steinberg\Padshop\ Samples\User Samples\           |
|                                                   | Special notes to PadShop users You may not be able to find this location in your system. Please first create the file directories before moving the "Granular Frame Drums 2" folder there. |                                                                                      |

- 5. Add an Instrument track "PadShop" or "PadShop Pro"
- 6. Select "load presets" after the PadShop GUI opens
- 7. Tick the box next to "GFD2" in the "Location Tree" and the system will scan the folder once

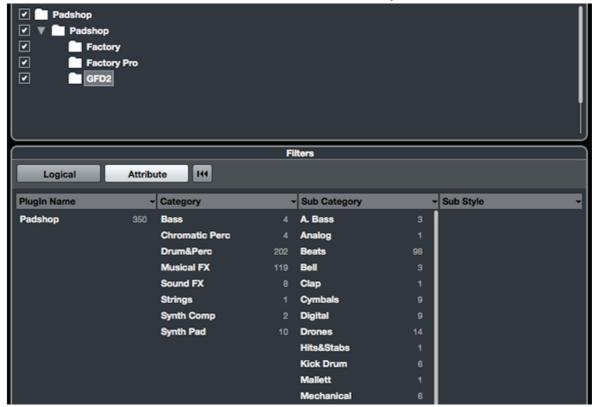

8. After the scan, click the folder name "GFD2" and all the presets will be shown in the previewer (located at the right hand side)

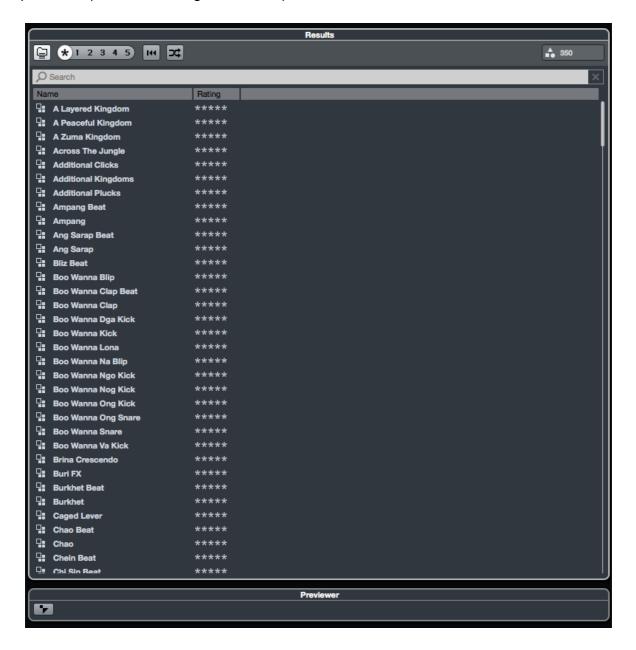

9. This is how the user samples folder looks like after installing (PadShop Pro only)

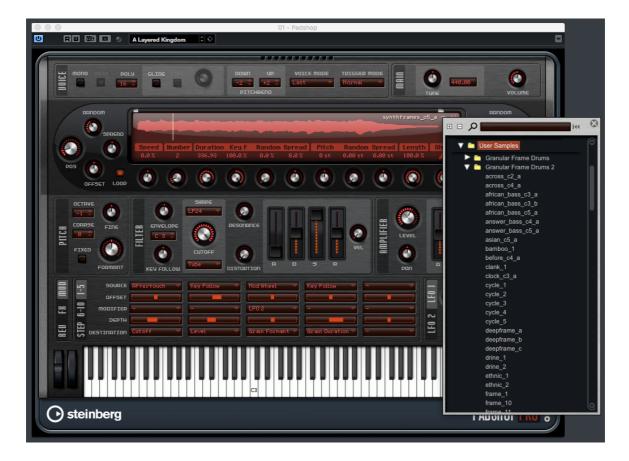

- 10. PadShop users will not be able to see the samples in the PadShop GUI but it will not affect the usage once the presets are loaded.
- 11. For information, please go to our website <a href="www.onlinemusicfoundry.com">www.onlinemusicfoundry.com</a>.